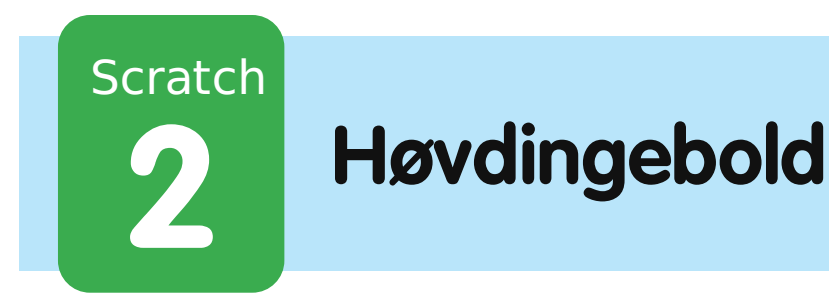

code club

All Code Clubs must be registered. By registering your club we can measure our impact, and we can continue to provide free resources that help children learn to code. You can register your club at codeclubworld.org.

# **Introduktion**

I dette projekt skal du lære, hvordan du laver et platformsspil, hvor du skal undgå at blive ramt af boldene og nå til slutningen af niveauet.

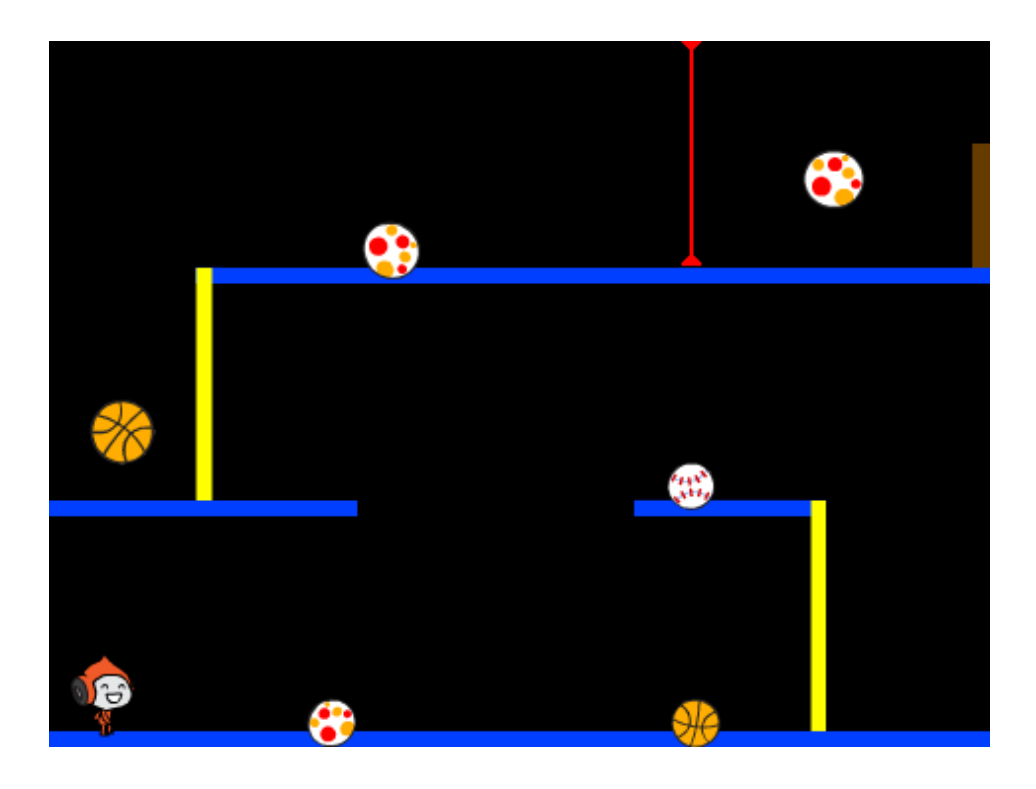

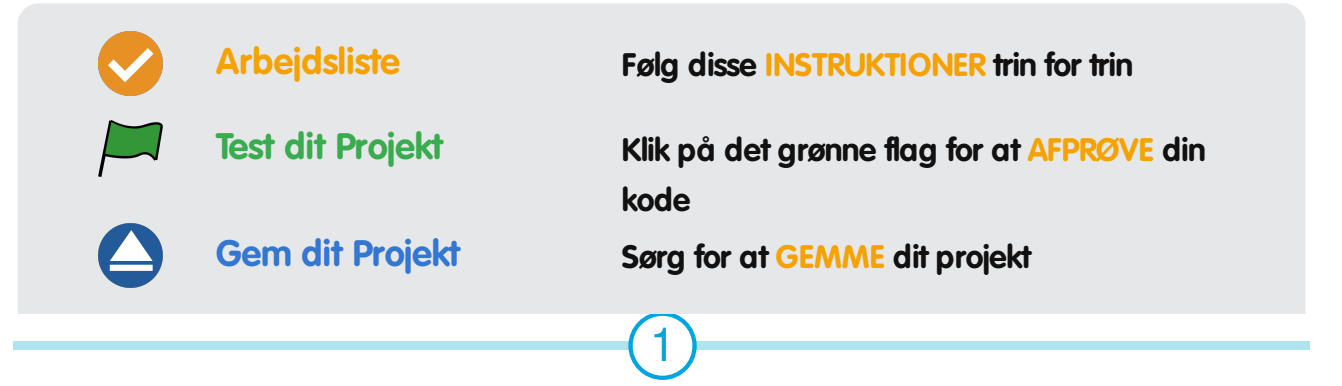

© Raspberry Pi Foundation. UK Registered Charity 1129409. These projects are for use outside the UK only. More information at **www.codeclubworld.org**. This coursework is developed on GitHub, at **www.github.com/CodeClub**.

© Raspberry Pi Foundation. UK Registered Charity 1129409. These projects are for use outside the UK only. More information at **www.codeclubworld.org**. This coursework is developed on GitHub, at **www.github.com/CodeClub**.

## **Trin 1: Bevægelse af figuren**

Lad os begynde med at lave en figur, som kan bevæge sig til venstre og højre samt klatre op ad stolper.

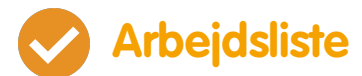

- Start et nyt Scratch projekt og slet katte-spriten, så dit projekt står tomt. Du kan finde Scratch redigeringsprogrammet online på jumpto.cc/scratch-new.
- Til dette projekt bør du have en 'Projekt Ressourcer' mappe, som indeholder det baggrundsbillede du skal bruge. Sørg for at du kan finde denne mappe, og spørg din instruktør, hvis du ikke kan finde den.

background.png

Tilføj 'background.png' billedet som din nye scenebaggrund, eller tegn din egen! Hvis du tegner dit eget niveau, så sørg for at stolperne og gulvene er forskellige farver, og at der er en dør (eller lignende), som din spiller skal nå. Sådan bør dit projekt se ud:

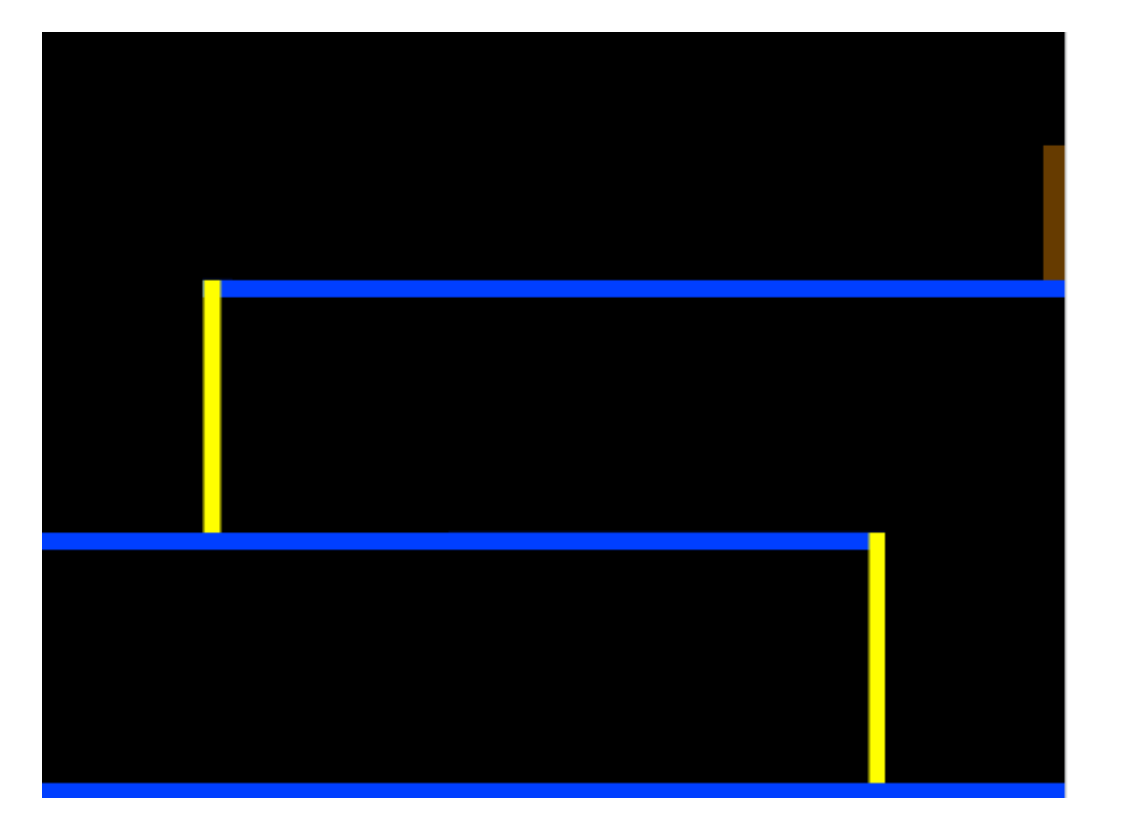

Tilføj en ny sprite, som bliver din figur. Det er bedst hvis du vælger en sprite, som har flere kostumer, sådan at du kan få det til at se ud som om den går.

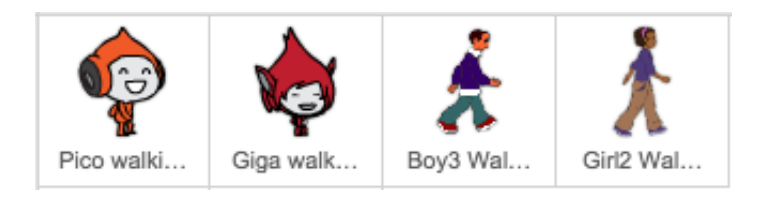

Lad os bruge piletasterne til at få din figur til at bevæge sig rundt. Når spilleren trykker på højre piletast skal din figur pege mod højre og bevæge sig nogle trin fremad og ændre til det næste kostume:

© Raspberry Pi Foundation. UK Registered Charity 1129409. These projects are for use outside the UK only. More information at **www.codeclubworld.org**. This coursework is developed on GitHub, at **www.github.com/CodeClub**.

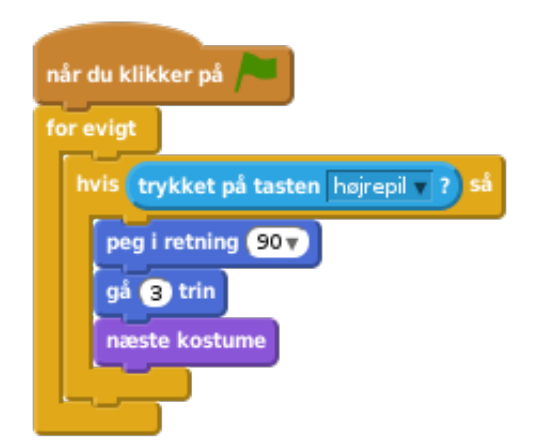

Afprøv din figur ved at klikke på flaget og dernæst holde højre piletast ned. Bevæger din spiller sig til højre? Ser det ud som om din figur bevæger sig?

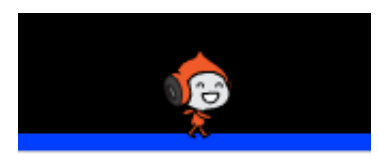

- For at bevæge din figur til venstre skal du tilføje endnu en hvis blok inden i din for evigt loop, som får din figur til at bevæge sig til venstre. Husk at afprøve din nye kode, så du er sikker på at det virker!
- For at kravle opad en stolpe skal din figur bevæge sig en lille smule, når der bliver trykket på 'op' piletasten og den rører den rigtige farve. Tilføj denne kode indeni din figurs for evigt loop:

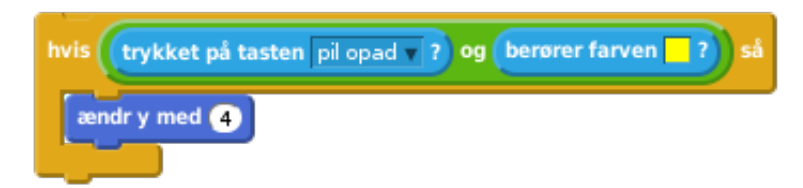

Afprøv din figur - kan du kravle opad de gule stolper og nå til enden af dit niveau?

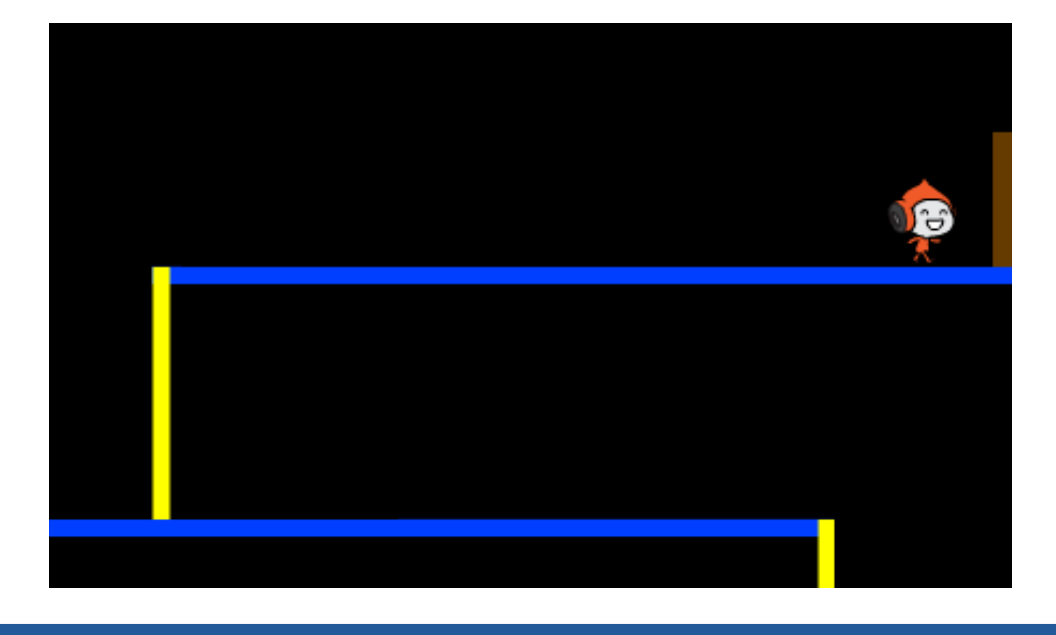

**Gem dit projekt**

### **Udfordring: Fuldend niveauet**

Kan du tilføje noget mere kode til din figur, så den siger noget hvis den når hen til den brune dør?

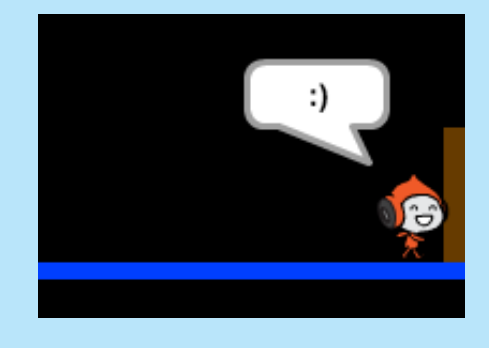

**Gem dit projekt**

## **Trin 2: Tyngdekraft og at hoppe**

Lad os få din figur til at bevæge sig mere realistisk ved at tilføje tyngdekraft og gøre det muligt for den at hoppe.

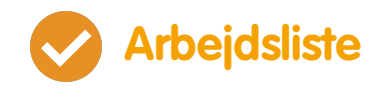

Måske du har lagt mærke til at din figur kan gå væk fra en platform og midt ud i luften. Prøv at gå ud over en platform og se hvad der sker.

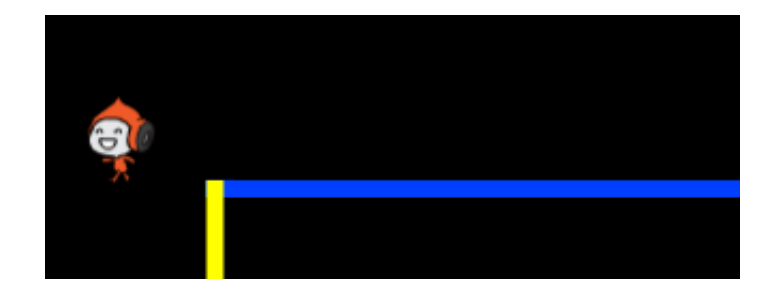

Lad os, som løsning, tilføje noget tyngdekraft til dit spil. Lav en ny variabel du kalder tyngdekraft. Du kan skjule variablen på din scene, hvis du foretrækker det.

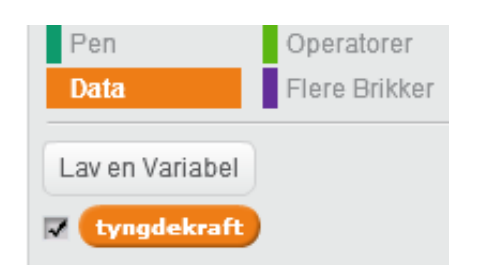

Tilføj nedenstående kodeblok - den sætter tyngdekraften til et negativt tal og benytter så dette til, igen og igen, at gentage din figurs y-koordinat.

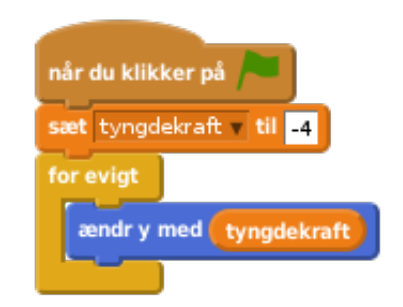

Klik på flaget og slæb din figur til toppen af scenen. Hvad sker der? Virker tyngdekraften som du forventede?

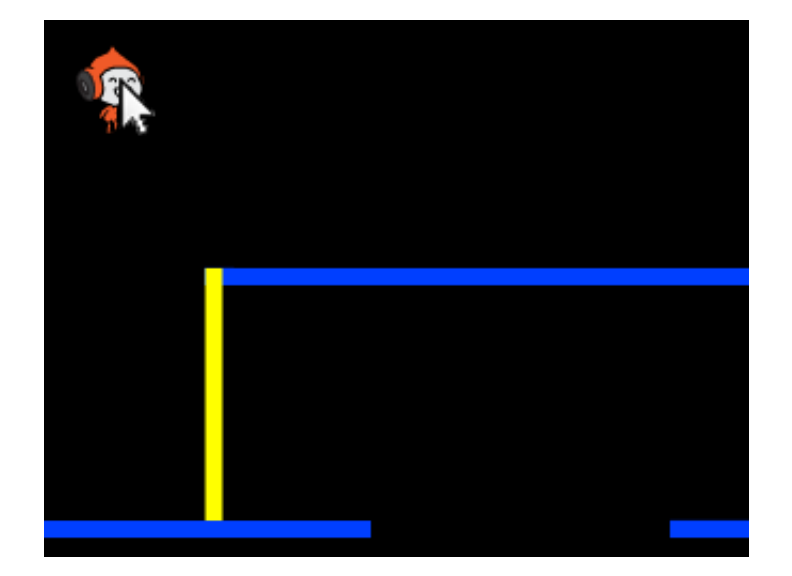

Tyngdekraften bør ikke flytte din figur gennem en platform eller en stolpe! Tilføj en hvis blok til din kode, således at tyngdekraften kun virker, hvis din figur befinder sig midt i luften. Koden for tyngdekraften bør nu se således ud:

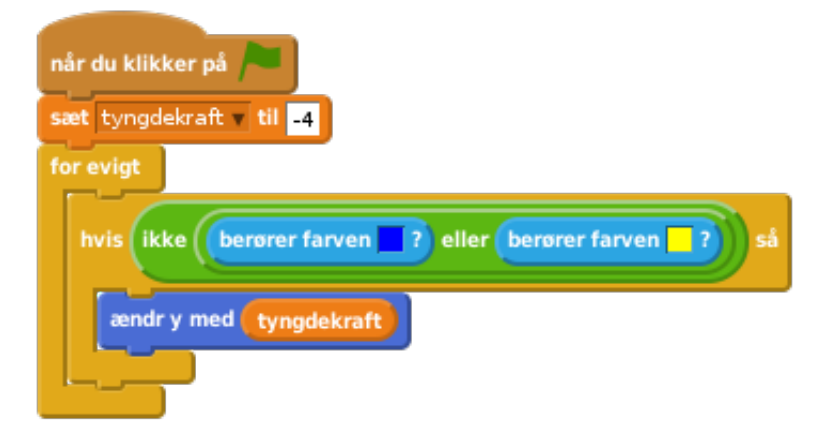

Afprøv tyngdekraften igen. Stopper din figur, når den er på en platform eller en stolpe? Kan du gå ud over kanten til en platform og komme til niveauet nedenunder?

© Raspberry Pi Foundation. UK Registered Charity 1129409. These projects are for use outside the UK only. More information at **www.codeclubworld.org**. This coursework is developed on GitHub, at **www.github.com/CodeClub**.

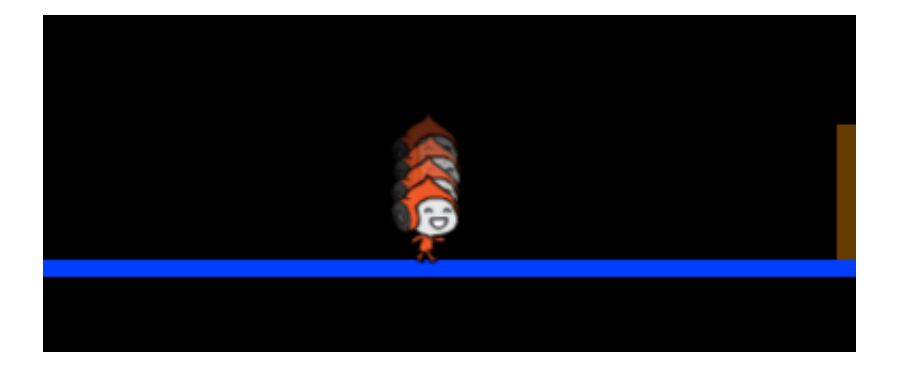

Lad os også få din figur til at hoppe, når spilleren trykke på mellemrumstasten. Dette kan du nemt gøre ved at bevæge din figur op et par gange ved at bruge denne kode:

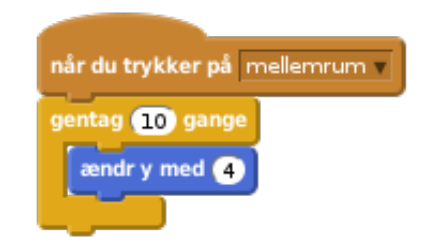

Siden tyngdekraften hele tiden skubber din figur ned med 4 pixels, så skal du vælge et tal, som er større end 4 i din ændr y med 4 blok. Ændr dette tal indtil du er tilfreds med den højde, som din figur hopper.

- Hvis du afprøver din kode, så vil du se at den virker, men bevægelserne er ikke særlig jævne. For at udjævne hoppene skal du flytte din figur et mindre og mindre stykke, indtil den ikke hopper mere.
- Hertil skal du bruge en anden variabel du kalder hoppehøjde . Igen kan du skjule denne variabel, hvis du foretrækker det.
- Slet den hoppekode du føjede til din figur og erstat den med denne kode:

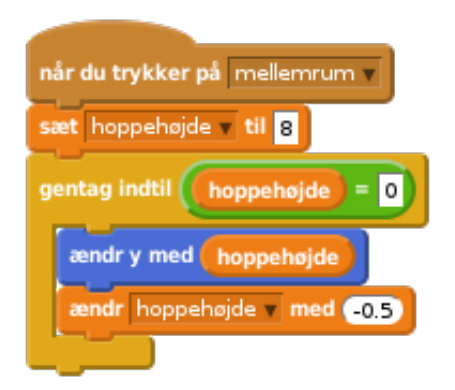

Denne kode flytter din figur op med 8 pixels, dernæst med 7.5 pixels, så 7 pixels og så fremdeles, indtil din figur er færdig med at hoppe. Dette får hopningen til at se meget mere jævn ud.

Ændr startværdien af din hoppehøjde variabel og afprøv den indtil du er tilfreds med, hvor højt din figur hopper.

**Gem dit projekt**

#### **Udfordring: Forbedrede hop**

Din figur kan hoppe uanset hvornår der trykkes på mellemrumstasten, selv hvis den allerede befinder sig ude i luften. Dette kan du afprøve ved at holde mellemrumstasten nede. Kan du finde en løsning, så din figur kun kan hoppe hvis den rører en blå platform?

**Gem dit projekt**

© Raspberry Pi Foundation. UK Registered Charity 1129409. These projects are for use outside the UK only. More information at **www.codeclubworld.org**. This coursework is developed on GitHub, at **www.github.com/CodeClub**.

# **Trin 3: Undvige bolde**

Nu hvor du kan bevæge din figur rundt, så lad os tilføje nogle bolde, som din figur skal undvige.

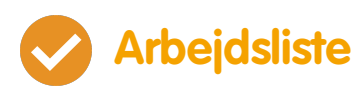

Lav en ny bold-sprite. Du kan vælge hvilken som helst type bold, som du har lyst til.

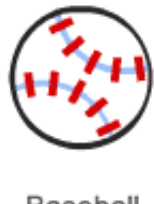

Baseball

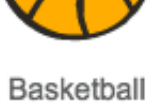

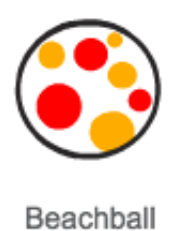

Tilpas størrelsen på din bold så din figur kan hoppe over den. Prøv at hoppe over bolden for at afprøve det.

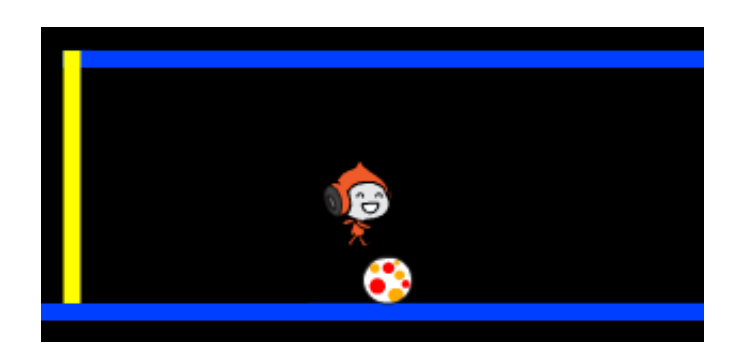

Tilføj denne kode til din bold:

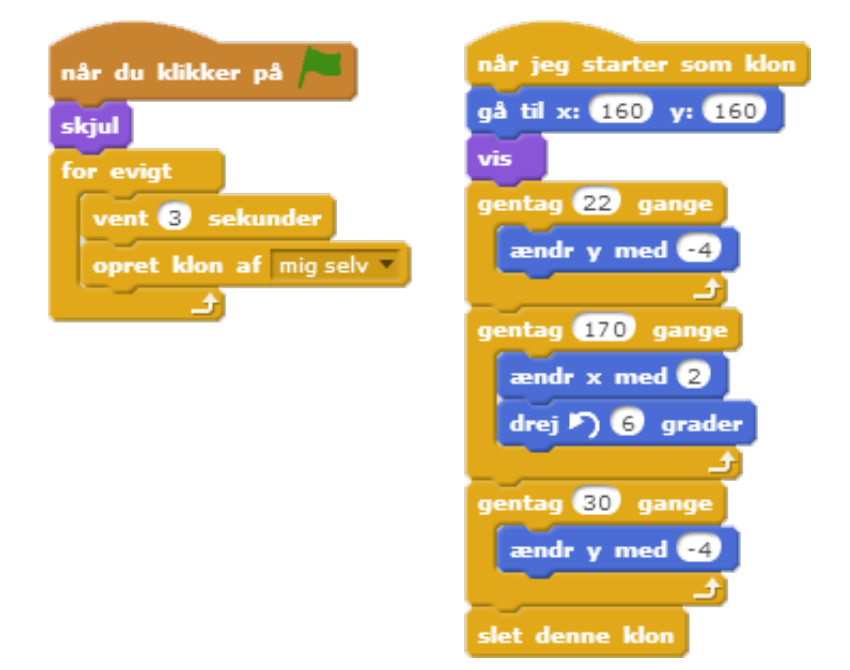

Koden laver en ny klon af bolden hvert 3. sekund. Hver ny klon bevæger sig langs den øverste platform.

Afprøv ved at klikke på flaget.

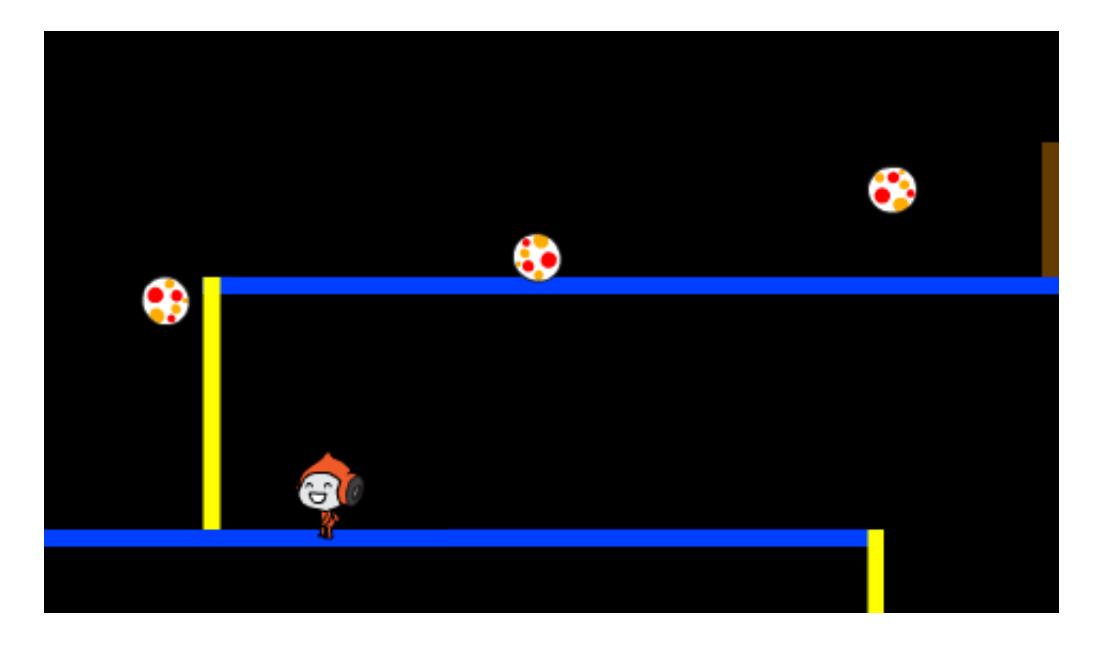

Tilføj noget mere kode til din bold-sprite, så boldene bevæger sig rundt på alle 3 platforme.

© Raspberry Pi Foundation. UK Registered Charity 1129409. These projects are for use outside the UK only. More information at **www.codeclubworld.org**. This coursework is developed on GitHub, at **www.github.com/CodeClub**.

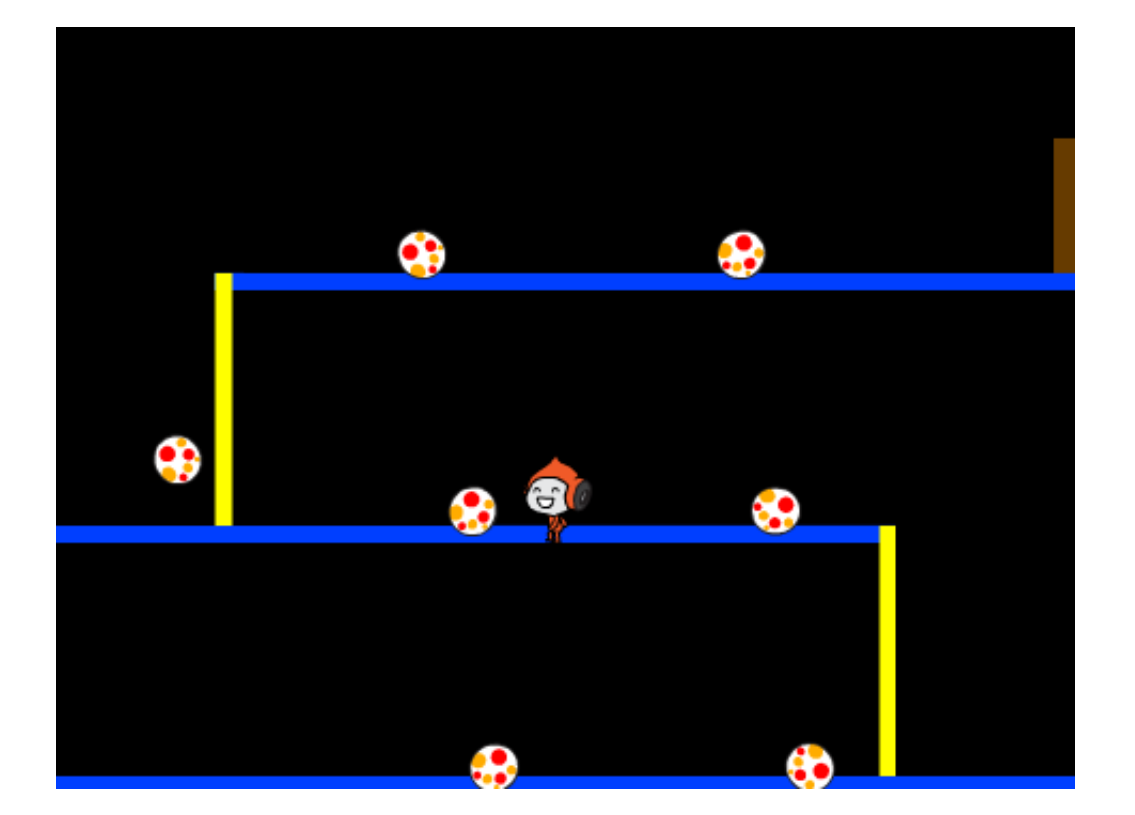

Her til sidst skal du bruge en kode til når din figur bliver ramt af en bold! Tilføj denne kode til din bold-sprite:

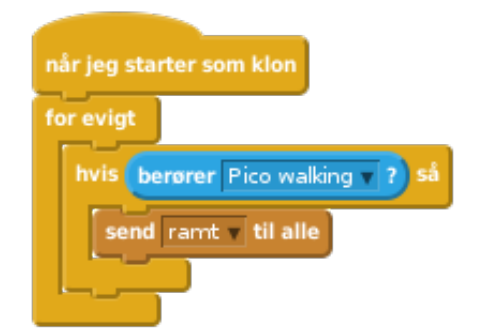

Du skal også tilføje denne kode til din figur for at flytte tilbage til start, når figuren bliver ramt:

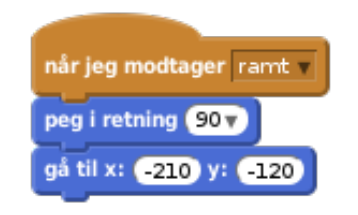

Afprøv din figur og se om den går tilbage til start, når den bliver ramt af en bold.

© Raspberry Pi Foundation. UK Registered Charity 1129409. These projects are for use outside the UK only. More information at **www.codeclubworld.org**. This coursework is developed on GitHub, at **www.github.com/CodeClub**.

## **Udfordring: Tilfældige bolde**

Boldene, som din figur skal undgå, ser alle ens ud og de kommer alle frem hvert 3. sekund. Kan du forbedre dem sådan at:

de ikke ser ens ud alle sammen?

de kommer frem efter en tilfældig mængde af tid?

er en tilfældig størrelse?

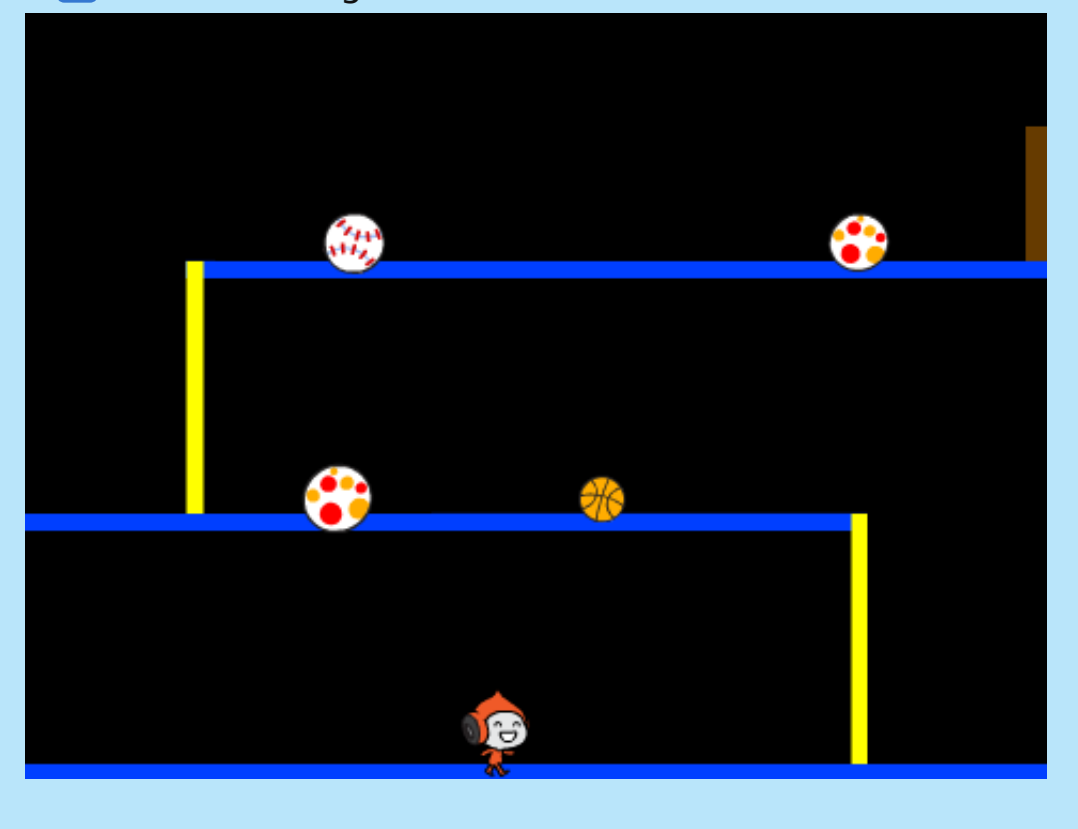

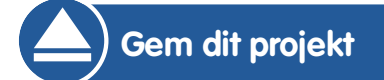

© Raspberry Pi Foundation. UK Registered Charity 1129409. These projects are for use outside the UK only. More information at **www.codeclubworld.org**. This coursework is developed on GitHub, at **www.github.com/CodeClub**.

# **Trin 4: Lasere!**

Lad os gøre spillet en smule sværere at fuldføre ved at tilføje nogle lasere!

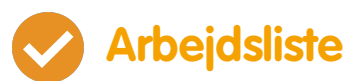

Tilføj en ny sprite til dit spil som du kalder 'Laser'. Den bør have to kostumer, 'tændt' og 'slukket'.

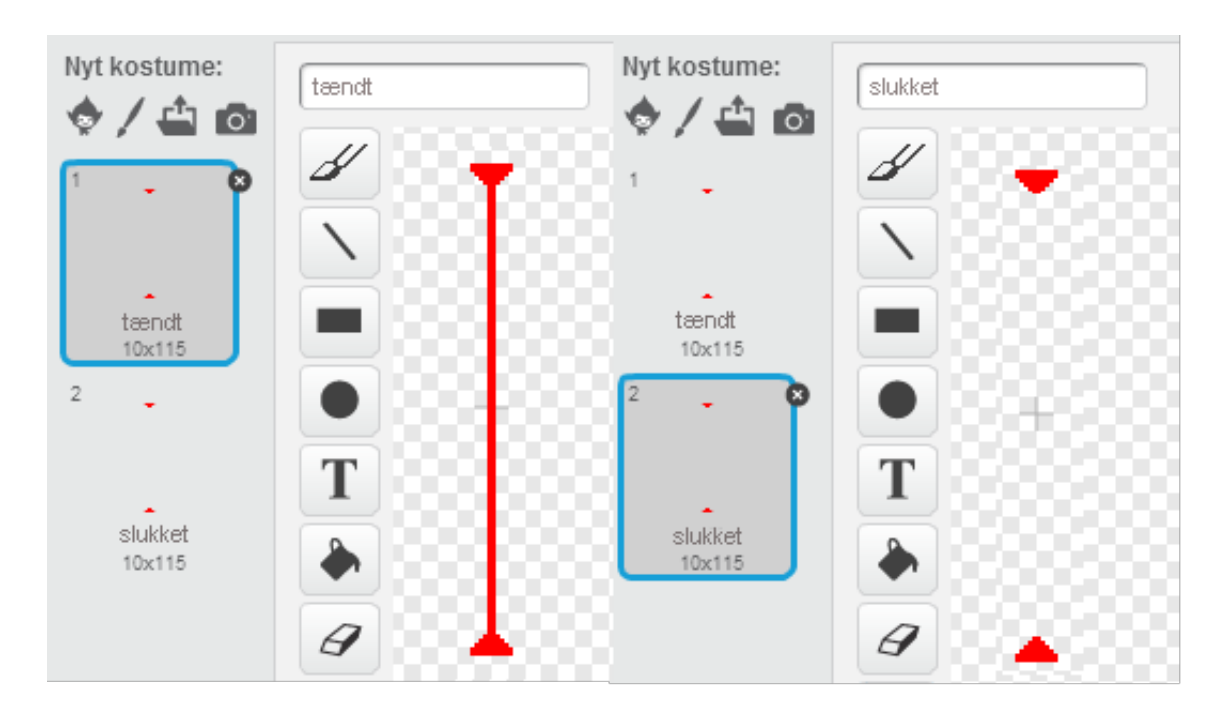

Placér din nye laser hvor end du ønsker, mellem 2 platforme.

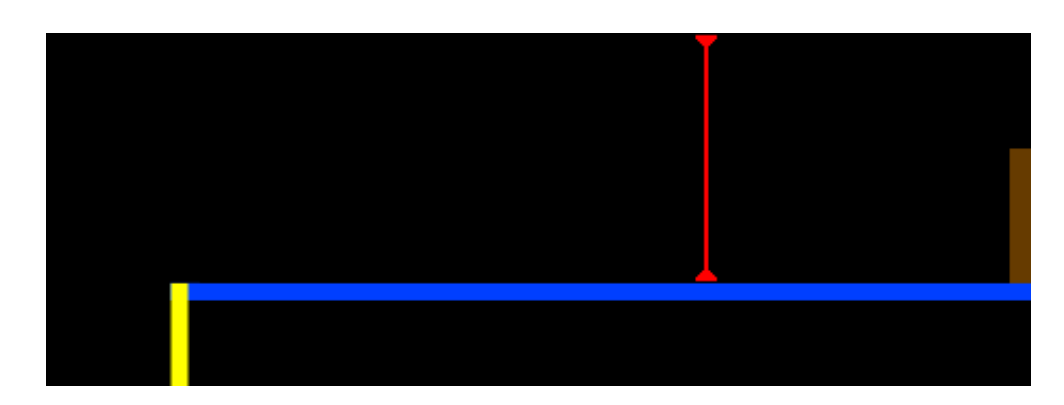

Tilføj denne kode til din laser, sådan at den skifter mellem de 2 kostumer.

© Raspberry Pi Foundation. UK Registered Charity 1129409. These projects are for use outside the UK only. More information at **www.codeclubworld.org**. This coursework is developed on GitHub, at **www.github.com/CodeClub**.

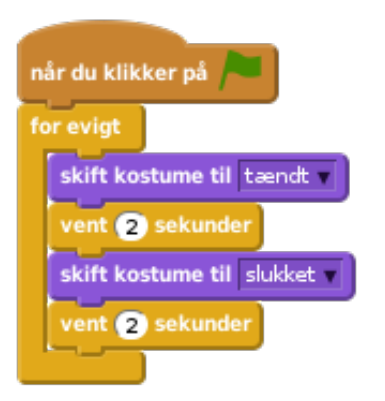

Hvis du hellere vil, så kan du vente et tilfældigt antal gange mellem skift af kostume.

Tilsidst skal du tilføje en kode til din laser så 'ramt' meddelelsen sendes, når laseren rører din figur. Koden vil være den samme som den kode du tilføjede til din boldsprite.

Du behøver ikke tilføje mere kode til din figur - den ved allerede hvad den skal gøre, når den bliver ramt!

Afprøv dit spil for at se, om du kan komme forbi laserne. Ændr vent tiderne i din kode, hvis laserne er for nemme eller for svære.

### **Udfordring: Flere forhindringer**

Hvis du stadig synes, at dit spil er for nemt, så kan du tilføje flere forhindringer til dit niveau. Du kan tilføje hvad som helst, men her er nogle idéer:

- En flyvende dræbersommerfugl;
- Platforme som dukker frem og forsvinder;
- Tennisbolde som falder ned og som du skal undgå.

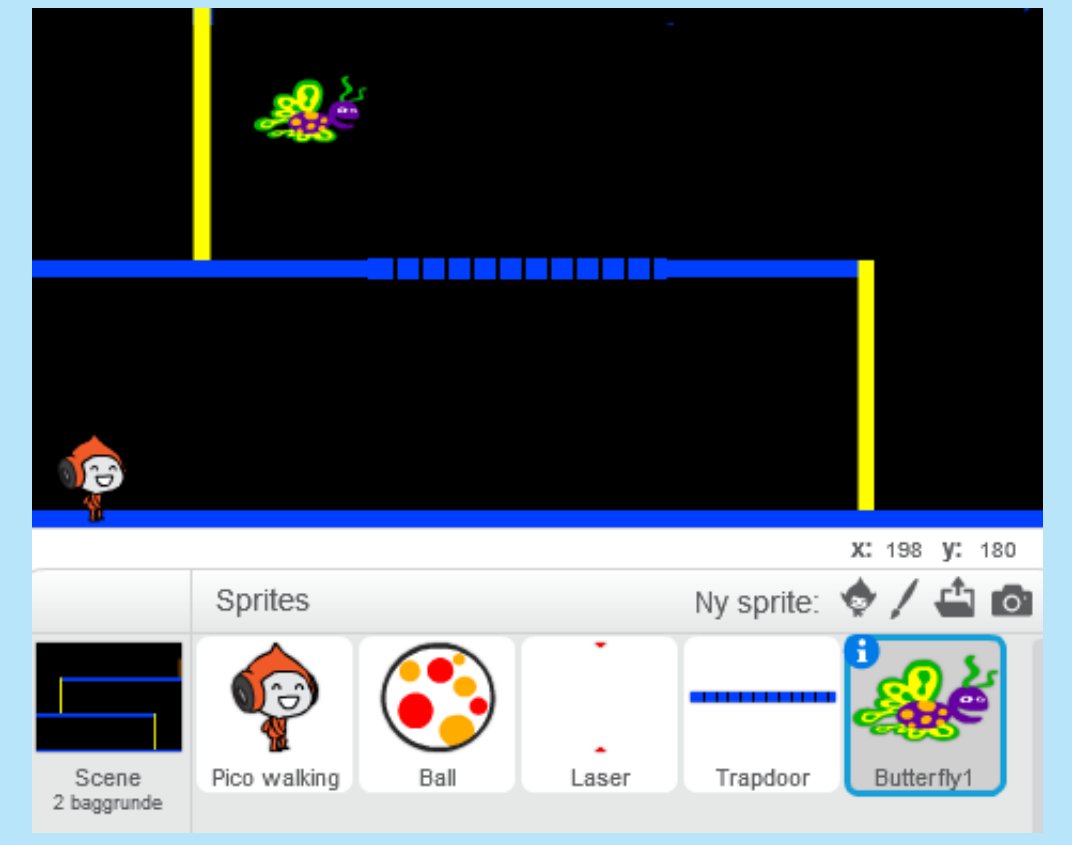

Du kan ovenikøbet lave mere end én baggrund og rykke til næste niveau, når din figur når hen til den brune dør:

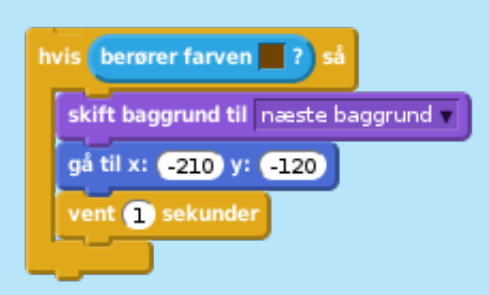

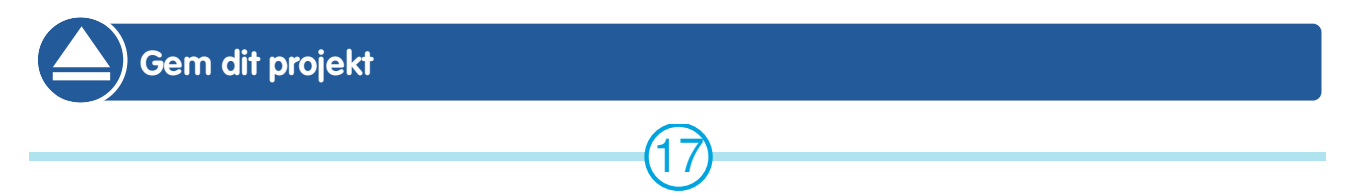

© Raspberry Pi Foundation. UK Registered Charity 1129409. These projects are for use outside the UK only. More information at **www.codeclubworld.org**. This coursework is developed on GitHub, at **www.github.com/CodeClub**.

### **Udfordring: Forbedret tyngdekraft**

Der er en anden lille bug i dit spil: Uanset hvilken del af din figur, som rører en blå platform (selv dens hoved), trækker tyngdekraften ikke din figur nedad! Dette kan du afprøve ved at kravle opad en stolpe det meste af vejen, og dernæst flytte til venstre.

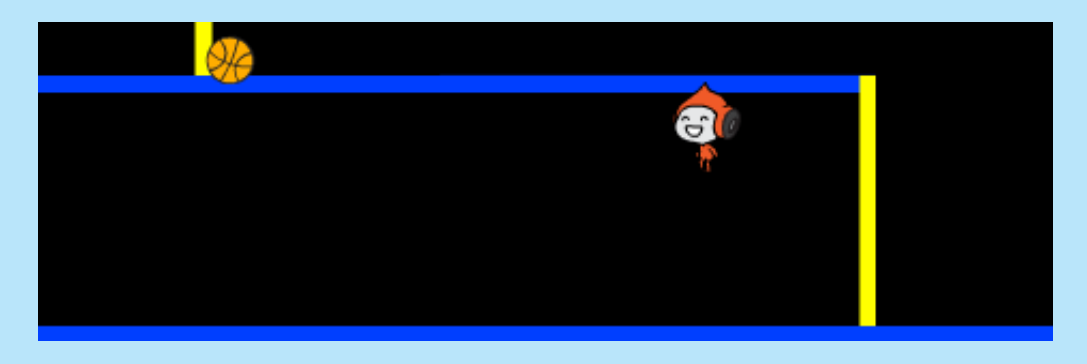

Kan du løse dette bug? Til det formål skal du give din figur nogle bukser i forskellige farver (på alle kostumerne)…

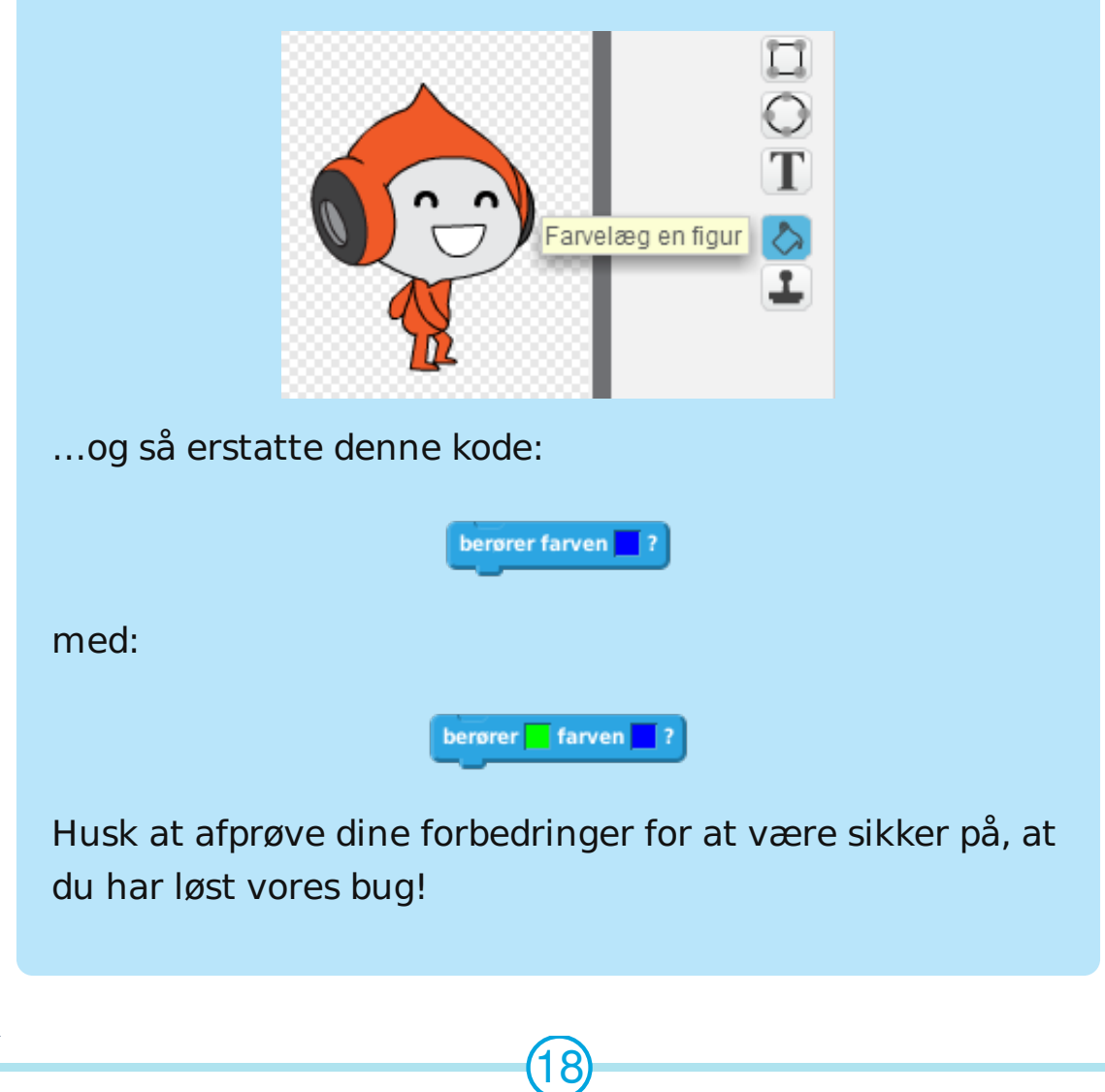

### **Udfordring: Flere liv**

Kan du tildele spilleren 3 **liv**, istedet for bare at sende dem tilbage til begyndelsen hver gang? Således bør dit spil fungere:

- Din spiller starter med 3 liv;
- Når din spiller bliver ramt, tabes der et liv og de går tilbage til start;
- Hvis der ikke er flere liv tilbage slutter spillet. L

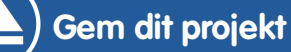